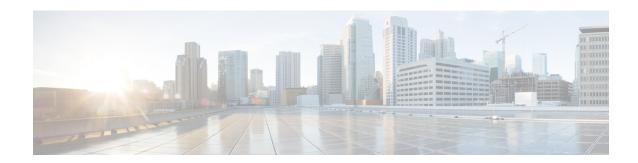

# Application Note for the Nortel SL-100 Serial SMDI TIMG Integration

This is an application note for programming the Nortel SL-100 phone system for a serial SMDI integration with Cisco Unity Connection using TIMG units. For instructions on setting up analog PIMG units and creating the serial PIMG integration in Unity Connection, see the Setting Up a Serial (SMDI, MCI, or MD-110) PIMG Integration with Cisco Unity Connection chapter.

• Application Note for the Nortel SL-100 Serial SMDI TIMG Integration, page 1

## **Application Note for the Nortel SL-100 Serial SMDI TIMG Integration**

### Introduction

This is an application note for programming the Nortel SL-100 phone system for a serial SMDI integration with Cisco Unity Connection using TIMG units. For instructions on setting up analog PIMG units and creating the serial PIMG integration in Unity Connection, see the "Setting Up a Serial (SMDI, MCI, or MD-110) PIMG Integration" chapter.

### **Network Topology**

Figure C-1 shows the required connections for a serial SMDI integration using TIMG units.

For more information about this integration, see the chapterIntroduction.

Figure 1: Figure C-1 Connections for a Serial SMDI Integration Using TIMG Units

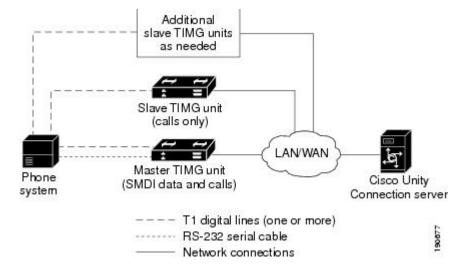

## Requirements

The phone system was as follows:

- Nortel SL-100.
- Software version SE-06 or later.
- Line Side T1 Card (NT5D11 or equivalent) to terminate the T1 line.

## **Programming Nortel SL-100 Phone System for Serial Integration**

The following programming instructions are provided as an example of a functioning integration. The specific programming for your phone system may vary depending on its configuration.

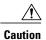

In programming the phone system, do not send calls to voice messaging ports in Unity Connection that cannot answer calls (voice messaging ports that are not set to Answer Calls). For example, if a voice messaging port is set only to Perform Message Notification, do not send calls to it.

- 1 On the MAP terminal, enter table mpc and press Enter.
- 2 Enter add and press Enter.
- **3** On Table MPC, enter the following settings.

Table 1: Settings for Table MPC

| Field   | Setting                                                                                                    |  |
|---------|----------------------------------------------------------------------------------------------------|--|
| MPCNO   | Enter the MPC number used for SMDI.                                                                                                    |  |
| MPCIOC  | Enter the number associated with the MPC (SMDI) card.                                                                                             |  |
| IOCCCT  | Enter the slot position on the IOC shelf multiplied by 4, from 0 to 32.                                                                           |  |
| EQ      | Enter the NT product engineering code for the MPC card in the format 1X89zz or FX30z where zz are the two letters at the end of the product code. |  |
| DLDFILE | In the format MPCAxxyy, enter the name of the 8-character download file for SMDI and MPCA.                                                        |  |

- 1 Enter table mpclink and press Enter.
- 2 Enter add and press Enter.
- 3 On Table MPCLINK, enter the following settings.

**Table 2: Settings for Table MPCLINK** 

| Field    | Subfield | Setting                                                                                                    |  |
|----------|----------|----------------------------------------------------------------------------------------------------|--|
| LINKKEY  | MPCNO    | Enter the MPC number used for SMDI (the same number entered in Table MPC).                                                                                                    |  |
|          | LINKNO   | Enter the MPC link number for SMDI application with ASYNC protocol.                                                                                                    |  |
| LINKALM  |          | Enter <b>Y</b> to activate the MPCLINK alarm for system busy (SYSB) MPC links. Enter <b>N</b> if you do not want to activate the MPCLINK alarm for system busy (SYSB) MPC links. |  |
|          |          | <b>Note</b> If you enter N, the system does not generate MPC908 (MPC link state transition) logs.                                                                                |  |
| PROTOCOL |          | Enter ASYNC.                                                                                                    |  |
| LINKNABL |          | Enter 765.                                                                                                    |  |
| PARM     |          | Enter APLDEFN.                                                                                                    |  |
| ADEFN    |          | Enter SMDI.                                                                                                    |  |
| PARM     |          | Enter BAUDRATE.                                                                                                    |  |
| RATE     |          | Enter <b>B9600</b> .                                                                                                    |  |
| PARM     |          | Enter PARITY.                                                                                                    |  |

| Field    | Subfield | Setting                                                                                                    |
|----------|----------|----------------------------------------------------------------------------------------------------|
| PRTY     |          | Enter EVEN.                                                                                                    |
| PARM     |          | The following are among the optional parameters: L1IDLY, L2IDLY, LNKDOWN. If you enter a parameter, you are then prompted to enter a value for it.                                    |
|          |          | L1IDLY and L2IDLY timers can be used in offices with heavy SMDI/VMS traffic to shorten the amount of time the MPC can delay sending an MWI to the switch. (The default is 3 seconds.) |
|          |          | The LNKDOWN timer adjusts the length of time the switch takes to recognize LINK failure and sets the LINK to SYSB. (The default is 2 seconds.)                                        |
| CHARBITS |          | Enter BIT7.                                                                                                    |
|          |          |                                                                                                    |

- 1 Enter table sllnkdev and press Enter.
- 2 Enter add and press Enter.
- 3 On Table SLLNKDEV, enter the following settings.

#### **Table 3: Settings for Table SLLNKDEV**

| Field     | Setting                                                                                                 |  |
|-----------|----------------------------------------------------------------------------------------------------|--|
| DEVNAME   | Enter a unique device name.                                                                             |  |
| DEVICE    | Enter 1X89.                                                                                             |  |
| MPCNO     | Enter the value MPC number that was specified in Table MPC.                                             |  |
| LINKNO    | Enter the value for the MPC link number that was specified in Table MPCLINK.                            |  |
| XLATION   | Enter NONE.                                                                                             |  |
| PROTOCOL  | Enter NONE.                                                                                             |  |
| DIRECTION | Enter INOUTLK.                                                                                          |  |
| XFER      | Enter SMDIDATA.                                                                                         |  |
| OPTION    | Enter NUMOFDIGS.                                                                                        |  |
| NUMDIGS   | Enter the number of digits sent by the phone system to the voice messaging system throug the SMDI link. |  |
|           | <b>Note</b> The entry value selected should match the dialing plan configured on the phone system.      |  |

| Field  | Setting          |  |
|--------|------------------|--|
| OPTION | Enter CGNADDRDN. |  |
| OPTION | Enter \$.        |  |

#### 1 Enter table ofrt and press Enter.

You use Table OFRT to set up a treatment for unanswered calls. The following example shows settings for routing unanswered calls back to the voice messaging system.

- 1 Enter add and press Enter.
- 2 On Table OFRT, enter the following settings.

Table 4: Settings for Table OFRT

| Field    | Setting                                                                                                    |  |
|----------|----------------------------------------------------------------------------------------------------|--|
| RTE      | If the record is the first in the route list, enter the route reference number assigned to the route list. Otherwise, leave this field blank. |  |
| RTESEL   | Enter the route selector.                                                                                                    |  |
| SNPA     | Enter the serving NPA (area code) of the DN.                                                                                                  |  |
| TYPCALL  | <ul><li>Enter the type of call:</li><li>DD</li><li>NP</li><li>OA</li></ul>                                                                    |  |
| ORIGSCRE | Enter LCL (for local) or NLCL (for non-local).                                                                                                |  |
| REPLDIGS | Enter up to 11 replace digits.                                                                                                    |  |
| CANCNORC | Enter Y or N to indicate whether to cancel normal change.                                                                                     |  |
| BILLCODE | Enter the billing code. If there is no billing number, enter N.                                                                               |  |

#### 1 Enter table **digcol** and press **Enter**.

You use Table DIGCOL to set up the action that the line module must take with the first digit that is dialed.

- 1 Enter add and press Enter.
- 2 On Table DIGCOL, enter the following settings.

Table 5: Settings for Table DIGCOL

| Field   | Subfield | Setting                                                                                                    |
|---------|----------|----------------------------------------------------------------------------------------------------|
| DGKEY   | DATNAME  | Enter the character assigned to the block of data in Table DIGCOL.                                                                                                    |
|         | DIGIT    | Enter a numeric value from 0–9, STAR (*), or OCT (#) to specify the digit that is applicable to the record.                                                                                                    |
| DGDATA  | DGCOLSEL | Enter COL for the collection of more digits.                                                                                                    |
| COLDATA | TMODE    | Enter S for short timing mode.                                                                                                    |
|         | NUMDIGS  | Number of digits. If the TMODE value is S, specify the number of digits for which short timing is required after the receipt of each digit. The number of digits specified, which does not include the initial digit, must be no greater than three for short timing. |

#### 1 Enter table ucdgroup and press Enter.

You use Table UCDGRP to set up the UCD group.

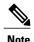

The UCD group must have a unique primary DN.

- 1 Enter add and press Enter.
- 2 On Table UCDGRP, enter the following settings.

#### Table 6: Settings for Table UCDGRP

| Field    | Setting                                                                                                    |  |
|----------|----------------------------------------------------------------------------------------------------|--|
| UCDNAME  | This is the name of the UCD group. It can be up to 16 characters in length. The first eight characters must be unique.                                                |  |
| ACD      | Enter N.                                                                                                    |  |
| CUSTGRP  | Name of the customer group to which the UCD group belongs.                                                                                                    |  |
| UCDRNGTH | Ringing threshold, in one-second intervals, after which an unanswered call to a UCD agent is forwarded to the route specified in the THROUT field. The range is 0–63. |  |
| TABNAME  | Enter OFRT.                                                                                                    |  |
| INDEX    | Enter the number assigned to the route list in Table OFRT (1–1023).                                                                                                   |  |
| TABNAME  | Enter <b>OFRT</b> for the table to which translations are routed.                                                                                                    |  |

| Field            | Setting                                                                                                    |  |  |
|------------------|----------------------------------------------------------------------------------------------------|--|--|
| INDEX            | Enter the number assigned to the route list in Table OFRT (1–1023).                                                                                                    |  |  |
| PRIOPRO          | Enter Maximum time, in seconds, a call can wait in a UCD group (0–255).                                                                                                    |  |  |
| MAXPOS           | Enter the maximum number of UCD agent positions that can be active at one time. This number should be the number of ports on the all TIMG units that are connected to the phon system.                           |  |  |
| DBG              | Delayed billing. Enter <b>Y</b> if billing starts when the call is answered by a UCD agent. Enter <b>N</b> if billing starts when the caller receives a recorded announcement.                                   |  |  |
| DEFPRIO          | Enter 0.                                                                                                    |  |  |
| RLSCNT           | Enter 0.                                                                                                    |  |  |
| MAXWAIT          | Enter the maximum time, in seconds, that a call waits in the incoming call queue before being answered (0–1800).                                                                                                 |  |  |
| MAXCQSIZ         | Enter the maximum number of calls that can be in the incoming queue waiting for an idle channel (0–511).                                                                                                    |  |  |
| OPTION           | Enter UCD_SMDI.                                                                                                    |  |  |
| SMDI_LINK        | Enter the terminal designation defined in Table SLLNKDEV.                                                                                                    |  |  |
| SMDI_<br>DESK_NO | Enter the message desk number (1–63). If you have more than one UCD group, one of then must be set to 63. We recommend that the first UCD group on a data link be set to 63. The second is set to 62, and so on. |  |  |
|                  | Note If CRR (Call Request Retrieval) is used, all requests are made to the UCD group with SMDI_DSK_NO = 63.                                                                                                    |  |  |

#### 1 Enter table dnroute and press Enter.

You use Table DNROUTE to set up the UCD group.

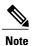

The UCD group must have a unique primary DN.

- 1 Enter add and press Enter.
- 2 On Table DNROUTE, enter the following settings.

Table 7: Settings for Table DNROUTE

| Field    | Subfield | Setting                                                                                                    |
|----------|----------|----------------------------------------------------------------------------------------------------|
| DNNM     | AREACODE | Enter the DN for the UCD group specified as the UCDGRP.                                                                         |
|          | OFCCODE  | Note The UCD DN must be a dialable number from an agent on the phone system so that dialing plans and translation tables do not |
|          | STNCODE  | conflict.                                                                                                    |
| DN_SEL   |          | Enter FEAT.                                                                                                    |
| FEATURE  |          | Enter UCD.                                                                                                    |
| UCDGRP   |          | Enter the value for the UCDNAME field that is defined in Table UCDGROUP.                                                        |
| DNTYPE   |          | Enter PRIM.                                                                                                    |
| TOLLPRIO |          | Enter 0.                                                                                                    |

#### 1 Enter table lninv and press Enter.

You use Table LNINV to assign card slots on the line or remote line module.

- 1 Enter add and press Enter.
- 2 On Table LNINV, enter the following settings.

**Table 8: Settings for Table LNINV** 

| Field    | Setting                                                                        |  |
|----------|--------------------------------------------------------------------------------|--|
| LEN      | Enter the line equipment number of the card slot.                              |  |
| CARDCODE | Enter 5d11ae.                                                                  |  |
| PADGRP   | Enter the name of the appropriate pad group that appears in the PADDATA table. |  |
| STATUS   | Enter WORKING.                                                                 |  |
| GND      | Enter Y.                                                                       |  |
| BNV      | Enter NL.                                                                      |  |
| MNO      | Enter Y.                                                                       |  |
| CARDTYPE | Enter NIL.                                                                     |  |

#### 1 Enter servord and press Enter.

You can add agents to the UCD group by entering the following inputs at the prompts.

Table 9: Inputs for Adding Agents to the UCD Group

| Prompt       | Input        | Description                                                                                                    |
|--------------|--------------|----------------------------------------------------------------------------------------------------|
| SO:          | NEW          |                                                                                                    |
| SONUMBER:    | Press Enter. | When to invoke this service. Pressing Enter starts the service at the current date and time.                                                              |
| DN:          |              | The Directory Number of the line. Use ten-digit DNs.                                                                                                    |
| LCC_ACC:     | IBN          | The line class code of service.                                                                                                    |
| GROUP:       |              | The name of the IBN customer group to which the line belongs. For example, covm.                                                                          |
| SUBGRP:      |              | The subgroup number. For example, 0.                                                                                                    |
| NCOS:        |              | The network class of service. For example, 1.                                                                                                    |
| SNPA:        |              | The serving NPA (area code) of the DN.                                                                                                    |
| LEN_OR_LT D: |              | The line equipment number of the line. For example, 4 0 1 0 (separated by spaces).                                                                        |
| OPTION:      | COD          | The cut-off on disconnect.                                                                                                    |
| OPTION:      | UCD          | Uniform call distribution.                                                                                                    |
| OPTION:      | DGT          | Digitone.                                                                                                    |
| OPTION:      | 3WC          | Three-way calling.                                                                                                    |
| OPTION:      | CXR          | Call Transfer.                                                                                                    |
| CXFERTYP:    | CTALL        | Call Transfer Type. CTALL = transfer all calls.                                                                                                    |
| CXRRCL:      | N            | Call Transfer Recall.                                                                                                    |
| METHOD:      | STD          | Method of Call Transfer: Std = Std Call Transfer method.                                                                                                  |
| OPTION:      | SMDI         | Simplified message desk interface.                                                                                                    |
| LINENO:      |              | The UCD terminal number. This is the line number associated with the SMDI channel. This parameter must be unique for each agent in the associated UCDGRP. |

| Prompt    | Input | Description                                                                                 |
|-----------|-------|---------------------------------------------------------------------------------------------|
| UCDGRP:   |       | The UCDNAME from the UCDGRP table. This is the UCD group to which you are adding the agent. |
| AUTO_LOG: | Y     | Autologon capability required.                                                              |
| OPTION:   | \$    | The data you have entered appears.                                                          |
|           | Y     | Enter Y.                                                                                    |

#### 1 Enter **servord** and press **Enter**.

You can add a pilot number (UCD group DN) for the ports on the TIMG units by entering the following inputs at the prompts.

Table 10: Inputs for Adding Agents to the UCD Group

| Prompt    | Input        | Description                                                                                  |
|-----------|--------------|----------------------------------------------------------------------------------------------|
| SO:       | NEW          |                                                                                              |
| SONUMBER: | Press Enter. | When to invoke this service. Pressing Enter starts the service at the current date and time. |
| DN:       |              | The directory number of the line. This is the DN that you enter in the SDN table.            |
| LCC:      | IBN          | The line class code of service.                                                              |
| GROUP:    |              | The name of the IBN customer group to which the line belongs.                                |
| SUBGRP:   |              | The subgroup number.                                                                         |
| NCOS:     |              | The network class of service.                                                                |
| SNPA:     |              | Serving NPA (area code) of the DN.                                                           |
| LEN:      |              | Line equipment number of the line. For example, 4 0 1 0.                                     |
| OPTION:   | cfb          | Call Forward Busy.                                                                           |
|           |              | Note This input is optional.                                                                 |
| CFBCNTL:  | N            | Normal assignment for CFB.                                                                   |
|           |              | Note This input is optional.                                                                 |

| Prompt   | Input | Description                   |
|----------|-------|-------------------------------|
| CFBDN:   |       | The primary UCD DN.           |
|          |       | Note This input is optional.  |
| OPTION:  | CFF   | Call Forward Fixed.           |
| CFFDN:   |       | The primary UCD DN.           |
| OPTION:  | CFU   | Call Forward Universal.       |
| OVRDACR: | N     | Override Automatic Callback.  |
| OPTION:  | \$    | The data you entered appears. |
|          | Y     | Enter Y to confirm the data.  |

- 1 Connect a phone to the line.
- 2 Pick up the handset.
- **3** Dial the call forward activation code followed by the pilot number (UCD DN). For example, dial \*80 5551234.

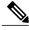

Note

If you do not know this code, look it up in Table IBNXLA. The code is in the CFWP field.

4 Confirm that you hear the confirmation tone, which indicates that the line has been forwarded.

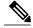

Note

If the phone system is restarted, you must repeat Step 27. through Step 30. for each line DN that CFUs to the UCD group.

5 Enter table ibnxla and press Enter.

You use Table IBNXLA to set up and message waiting indicators (MWIs).

- 1 Enter add and press Enter.
- 2 On Table IBNXLA, enter the following settings.

**Table 11: Settings for Table DNROUTE** 

| Field | Subfield | Setting                                                                |
|-------|----------|------------------------------------------------------------------------|
| KEY   | XLANAME  | Enter the name of the translator, 1–8 characters, for the MWI feature. |
|       | DGLIDX   | Enter the access code for the MWI feature.                             |

| Field  | Subfield | Setting                               |
|--------|----------|---------------------------------------|
| RESULT | TRSEL    | Enter FEAT.                           |
|        | ACR      | Enter N.                              |
|        | SMDR     | Enter N.                              |
|        | FEATURE  | Enter the following features:         |
|        |          | CRA CRR CRDS CRDA UCDD UCDA CFWP CFWC |